# EPUB-Export aus InDesign CS6

### EPUB-Export vorbereiten

Neuerungen für den EPUB-Export

## Wie bereite ich mein Dokument auf den EPUB-Export aus InDesign CS6 vor?

InDesign CS6 hat einige Neuerungen für den EPUB-Export gebracht, auf die wir in diesem Artikel eingehen möchten. Einige sind gut gelungen, andere haben eher für Verärgerung bei den InDesign-Nutzern gesorgt.

Die grundsätzliche Vorgehensweise beim Aufbau und bei der Vorbereitung von für den EPUB-Export bestimmten Dateien hat sich nicht geändert.

W die einzelnen Kapitel Ihres EPUB-Buchs als einzelne Dokumente anlegen und diese in einer Buchdatei zusammenfassen bzw. ein eigenes Absatzformat

Vorbereitung

Kapitel als einzelne Dokumente anlegen

Objekte anordnen

Bilder im Text verankern

■ alle Objekte in einer klar erkennbaren Reihenfolge anordnen und das gesamte Dokument in einer einzigen Textkette aus verknüpften Textrahmen anlegen und

definieren, bei dem die Seiten im EPUB umbrochen werden sollen,

W alle Bilder im Text verankern.

Wichtig ist nach wie vor, dass Sie

#### Update herunterladen

Adobe hat ein Update herausgebracht, das einige den EPUB-Export betreffende Bugs in InDesign CS6 beheben soll. Falls noch nicht geschehen, sollten Sie dieses Update herunterladen, bevor Sie EPUB-Dokumente aus InDesign CS6 exportieren. Gehen Sie dazu folgendermaßen vor:

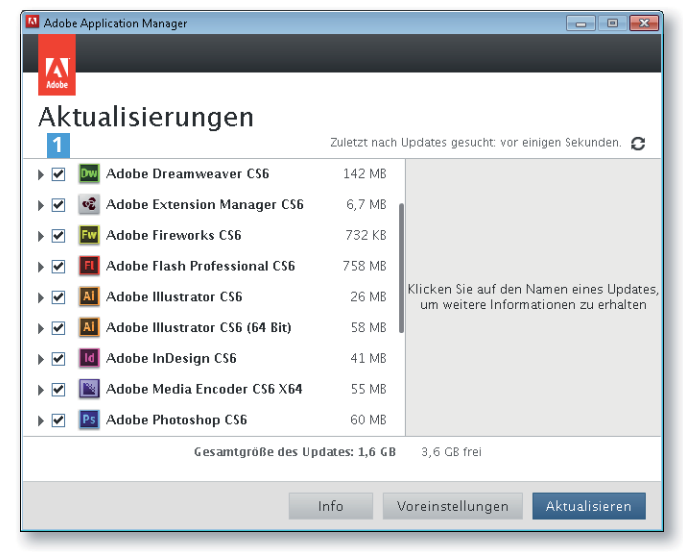

1 Wählen Sie HILFE  $\rightarrow$ Aktualisierungen.

2 Nun werden alle Adobe-Programme aufgelistet 1, für die Aktualisierungen verfügbar sind. Über die Kontrollkästchen vor den Anwendungsnamen können Sie entscheiden, für welche Programme Sie die verfügbaren Aktualisierungen herunterladen möchten.

Aktualisierungen installieren

3 Klicken Sie auf Aktualisieren, um den Vorgang zu starten. Die entsprechenden Dateien werden vom Adobe-Server heruntergeladen und im Anschluss installiert.

Abb. 1 Der Adobe Application Manager zeigt Ihnen, für welche Adobe-Produkte Updates verfügbar sind. Mit einem Klick auf AKTUALISIEREN installieren Sie die ausgewählten (mit einem Häkchen versehenen) Updates.

Aktualisierungen auswählen

### $36 \triangle$